### **Cartes externes**

Référence du document : 405763-051

Mai 2006

Ce manuel explique comment utiliser les cartes numériques externes.

# **Table des matières**

#### **[1](#page-2-0) [Cartes pour connecteurs multimédia](#page-2-1)  [numériques](#page-2-1)**

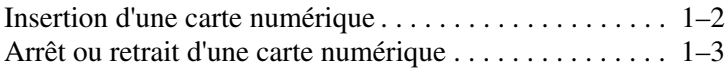

### **[2](#page-6-0) [PC Card](#page-6-1)**

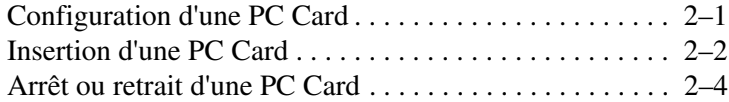

### **[3](#page-11-0) [Smart Cards \(certains modèles\)](#page-11-1)**

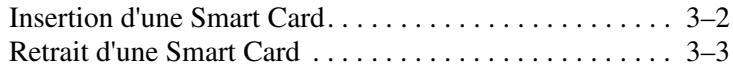

**1**

## <span id="page-2-1"></span><span id="page-2-0"></span>**Cartes pour connecteurs multimédia numériques**

Les cartes numériques en option fournissent des fonctions de stockage et de partage de données sécurisées et conviviales. Ces cartes sont souvent utilisées avec les appareils photo numériques et les PDA dotés de supports numériques, ainsi que d'autres ordinateurs.

Le connecteur de carte numérique prend en charge les formats de cartes numériques suivants :

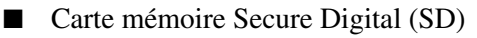

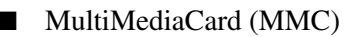

Ä**ATTENTION :** pour éviter d'endommager la carte numérique ou l'ordinateur, n'insérez aucun type d'adaptateur dans le connecteur de carte numérique.

### <span id="page-3-0"></span>**Insertion d'une carte numérique**

Ä**ATTENTION :** pour éviter d'endommager les connecteurs de cartes numériques, insérez ces dernières sans forcer.

Pour insérer une carte numérique :

- 1. Tenez la carte numérique étiquette vers le haut avec les connecteurs faisant face à l'ordinateur.
- 2. Insérez délicatement la carte dans le connecteur de support numérique jusqu'à ce qu'elle s'enclenche.

Le système d'exploitation émet un son pour indiquer qu'il a détecté un périphérique.

**Sand Lorsque vous connectez une carte numérique pour la** première fois, le message "Nouveau matériel détecté" s'affiche dans la zone de notification, située à l'extrémité droite de la barre des tâches.

✎Votre ordinateur peut légèrement différer du modèle représenté sur les illustrations de ce chapitre.

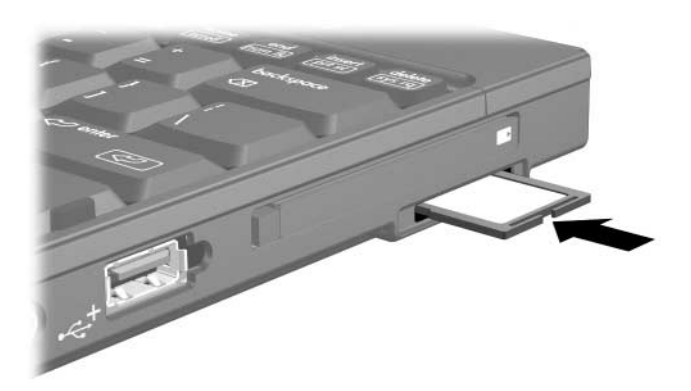

## <span id="page-4-0"></span>**Arrêt ou retrait d'une carte numérique**

ATTENTION : pour éviter toute perte d'informations ou tout blocage du système, arrêtez la carte numérique avant de la retirer.

Pour arrêter ou retirer une carte numérique :

1. Fermez tous les fichiers et applications associés à la carte numérique.

✎Pour interrompre un transfert de données, cliquez sur **Annuler** dans la fenêtre Copie du système d'exploitation.

- 2. Pour arrêter la carte numérique :
	- a. Double-cliquez sur l'icône **Retirer le périphérique en toute sécurité** dans la zone de notification, à l'extrémité droite de la barre des tâches.

✎Pour afficher l'icône Retirer le périphérique en toute sécurité, cliquez sur **Afficher les icônes cachées** (**<** ou **<<**) dans la zone de notification.

- b. Cliquez sur la liste des cartes numériques.
- c. Cliquez sur **Arrêter**.
- 3. Pour retirer la carte :
	- a. Poussez délicatement la carte numérique vers l'intérieur  $\bullet$ pour la déverrouiller.
	- b. Extrayez la carte numérique <sup>2</sup> du connecteur.

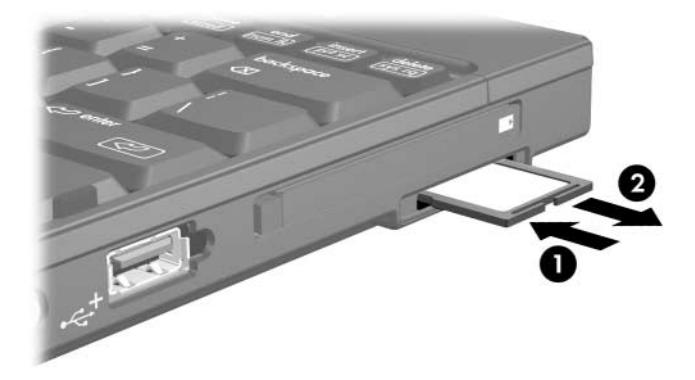

# **2**

# **PC Card**

<span id="page-6-1"></span><span id="page-6-0"></span>Une PC Card est une option de la taille d'une carte de crédit conçue suivant les normes PCMCIA (Personal Computer Memory Card International Association). Le connecteur de PC Card prend en charge :

- Les PC Cards 16 bits et 32 bits (CardBus).
	- Les PC Cards de Type I ou de Type II.

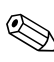

Les PC Cards Zoomed Video et les PC Cards 12 V ne sont pas prises en charge.

## <span id="page-6-2"></span>**Configuration d'une PC Card**

Ä**ATTENTION :** pour éviter de perdre la prise en charge des autres PC Cards, n'installez que le logiciel requis pour votre périphérique. Si le fabricant de la PC Card préconise l'installation des drivers du périphérique :

- N'installez que les drivers de périphériques correspondant à votre système d'exploitation.
- N'installez aucun autre logiciel, par exemple les Card Services, Socket Services ou configurateurs, fournis par le fabricant de la PC Card.

✎Votre ordinateur peut légèrement différer du modèle représenté sur les illustrations de ce chapitre.

## <span id="page-7-0"></span>**Insertion d'une PC Card**

ATTENTION : pour éviter la détérioration des connecteurs :

- Insérez la PC Card sans forcer.
- Abstenez-vous de déplacer ou de transporter l'ordinateur lorsqu'une PC Card est en cours d'utilisation.

Le connecteur de PC Card peut contenir un cache de protection. Vous devez l'éjecter puis le retirer avant d'insérer une PC Card.

- 1. Pour éjecter et retirer le cache du connecteur de PC Card :
	- a. Appuyez sur le bouton d'éjection de la PC Card  $\bullet$ .

Cette opération permet de dégager le bouton pour libérer le cache.

- b. Appuyez sur le bouton d'éjection une seconde fois pour éjecter le cache.
- c. Extrayez le cache du connecteur  $\bullet$ .

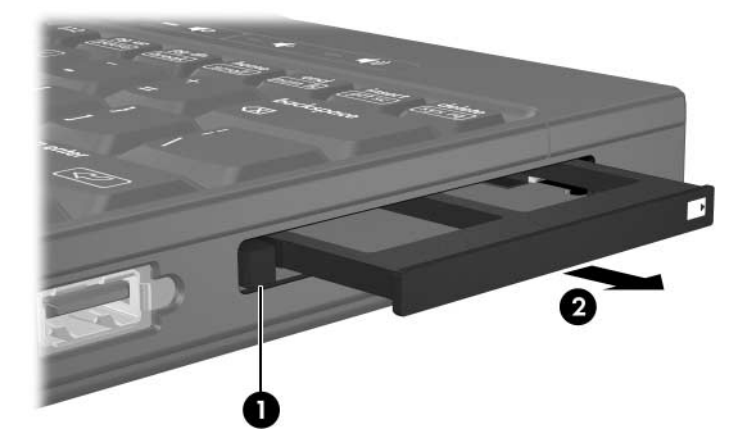

- 2. Pour insérer une PC Card :
	- a. Tenez la PC Card avec son étiquette vers le haut et les connecteurs faisant face à l'ordinateur.
	- b. Insérez délicatement la PC Card dans le connecteur jusqu'à ce qu'elle se bloque.

Le système d'exploitation émet un son pour indiquer qu'il a détecté un périphérique.

✎La première fois que vous insérez une PC Card, le message "Nouveau matériel détecté" s'affiche dans la zone de notification, à l'extrémité droite de la barre des tâches.

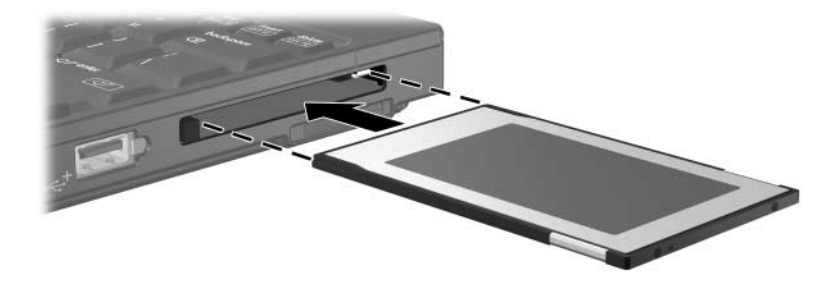

### <span id="page-9-0"></span>**Arrêt ou retrait d'une PC Card**

Ä**ATTENTION :** pour éviter toute perte de données ou tout blocage du système, arrêtez une PC Card avant de la retirer.

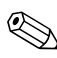

✎Une PC Card insérée consomme de l'énergie même lorsqu'elle n'est pas utilisée. Pour économiser de l'énergie, arrêtez-la ou retirez-la si vous ne l'utilisez pas.

Pour arrêter ou retirer une PC Card :

1. Fermez toutes les applications et terminez toutes les activités associées à la PC Card.

✎Pour interrompre un transfert de données, cliquez sur **Annuler** dans la fenêtre Copie du système d'exploitation.

- 2. Pour arrêter la PC Card :
	- a. Double-cliquez sur l'icône **Retirer le périphérique en toute sécurité** dans la zone de notification, à l'extrémité droite de la barre des tâches.
	- ✎Pour afficher l'icône Retirer le périphérique en toute sécurité, cliquez sur **Afficher les icônes cachées** (**<** ou **<<**) dans la zone de notification.
	- b. Cliquez sur la liste des PC Cards.
	- c. Cliquez sur **Arrêter**.
- 3. Pour arrêter la PC Card :
	- a. Appuyez sur le bouton d'éjection du connecteur de la  $\overrightarrow{PC}$  Card  $\overrightarrow{O}$ .

Cette opération permet de dégager le bouton afin de libérer la PC Card.

- b. Appuyez sur le bouton d'éjection une seconde fois pour libérer la PC Card.
- c. Extrayez la carte  $\bullet$  du connecteur.

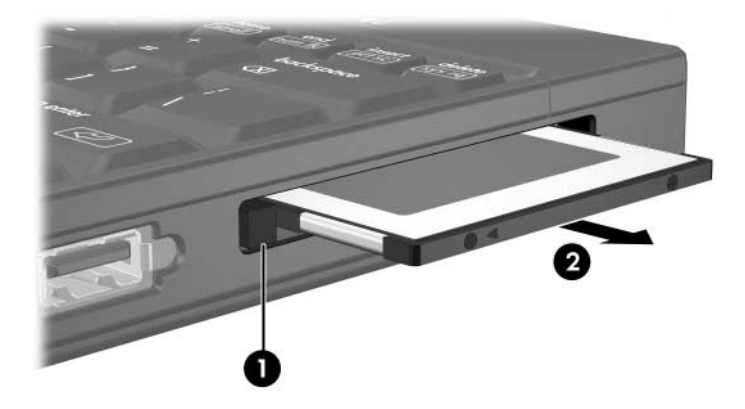

# **Smart Cards (certains modèles)**

<span id="page-11-1"></span><span id="page-11-0"></span>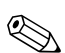

Le terme *Smart Card* est utilisé dans ce chapitre pour désigner à la fois les Smart Cards et les Java™ Cards.

Une Smart Card est un accessoire au format carte de crédit comportant une puce électronique qui contient de la mémoire et un microprocesseur. À l'instar des ordinateurs personnels, elles possèdent un système d'exploitation permettant de gérer les entrées/sorties, et comportent des fonctions de sécurité qui les protègent contre toute manipulation. Les Smart Cards qui sont aux normes sont utilisées avec les lecteurs de Smart Cards (certains modèles).

Un numéro d'identification personnelle (code PIN) est nécessaire pour accéder au contenu de la puce. Pour plus d'informations sur les fonctions de sécurité des Smart Cards, reportez-vous au Centre d'aide et de support.

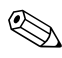

✎Votre ordinateur peut légèrement différer du modèle représenté sur les illustrations de ce chapitre.

## <span id="page-12-0"></span>**Insertion d'une Smart Card**

Pour insérer une Smart Card :

1. En tenant la carte avec son étiquette vers le haut, insérez-la délicatement dans le lecteur jusqu'à ce qu'elle soit en place.

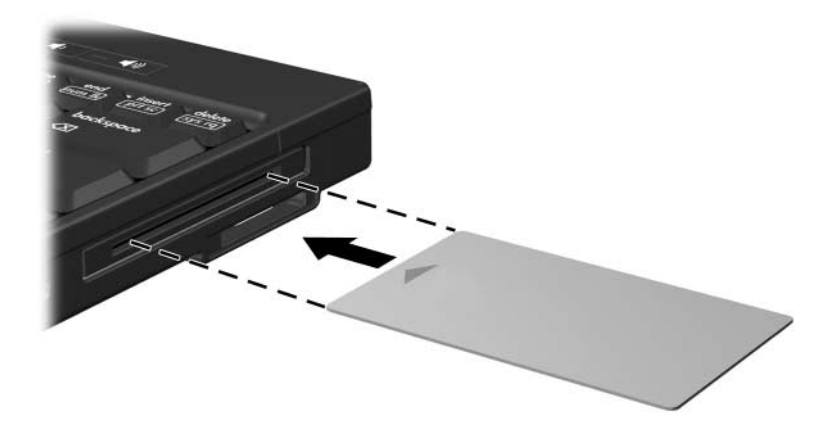

2. Pour ouvrir une session à l'aide du code PIN de la Smart Card, suivez les instructions à l'écran.

## <span id="page-13-0"></span>**Retrait d'une Smart Card**

Pour retirer une Smart Card :

» Tenez la carte par ses bords, puis retirez-la du lecteur.

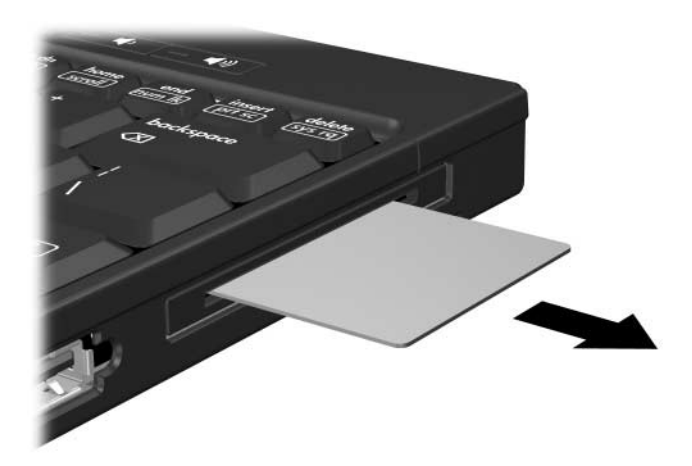

© 2006 Hewlett-Packard Development Company, L.P.

Le logo SD est une marque de son propriétaire. Java est une marque de Sun Microsystems, Inc. aux États-Unis.

Les informations contenues dans ce document peuvent être modifiées sans préavis. Les garanties relatives aux produits et aux services HP sont décrites dans les textes de garantie limitée expresse qui les accompagnent. Aucun élément du présent document ne peut être interprété comme constituant une garantie supplémentaire. HP ne saurait être tenu pour responsable des erreurs ou omissions de nature technique ou rédactionnelle qui pourraient subsister dans le présent document.

Cartes externes Première édition (mai 2006) Référence du document : 405763-051